## INFORMACJE DODATKOWE

#### Jakie bilety mogę kupić w kasowniku? 1.

Możesz kupić dowolny bilet komunikacji miejskiej dostępny w sieci sprzedaży na terenie miasta z **wyłączeniem biletów okresowych**. Na ekranie kasownika wybierz **INNY BILET** i znajdziesz tam pozostałe bilety czasowe i grupowe.

#### 2. Dlaczego nie drukuje się bilet?

Bilet zakupiony w kasowniku jest biletem elektronicznym, jego zakup został przypisany do nośnika, którym dokonywałeś płatności.

#### Czy moje dane są bezpieczne? 3.

Tak, Twoje dane są całkowicie bezpieczne, gdyż na każdym etapie zakupu czy weryfikacji, nasze certyfikowane urządzenia nie mają dostępu do Twoich danych zapisanych na nośnikach.

#### 4. Czy mogę kupić bilety "na zapas"?

Nie, zakupiony bilet jest aktywny "kasowany" od razu po zakupie i jego ważność jest ograniczona do tego kursu lub czasu na jaki został zakupiony. **Nie kupuj biletów na zapas, gdyż nie ma możliwości ich zwrotu czy wymiany.** 

5. Czy mogę dokonać zakupu dla rodziny lub zapłacić za przejazd znajomych?

Tak, pod warunkiem, że podróżujecie razem. Bilety przypisane są do Twojego nośnika.

Pamiętaj! Jeżeli osoba, dla której nabyłeś bilet korzysta z ulgi, musi mieć dokument uprawniający do niej.

6. Co zrobić w przypadku, gdy na kasowniku pojawi się TRANSAKCJA ODRZUCONA?

Spokojnie, sprawdź czy dysponujesz środkami na nośniku którym chcesz dokonać płatności. Możesz użyć innego nośnika lub dokonać zakupu biletu za pomocą aplikacji **GRUDZIĄDZKA KARTA MIEJSKA** lub innej, umożliwiającej zakup biletu na terenie naszego miasta.

7. Gdzie znajdę więcej informacji na temat GRUDZIĄDZKIEJ KARTY MIEJSKIEJ

Wszystkie informacje znajdziesz na stronie **bilety.grudziadz.pl** lub w Punktach Obsługi Pasażera; **C.H. ALFA** (parter), ul. Chełmińska 1 oraz **Legionów 71B**.

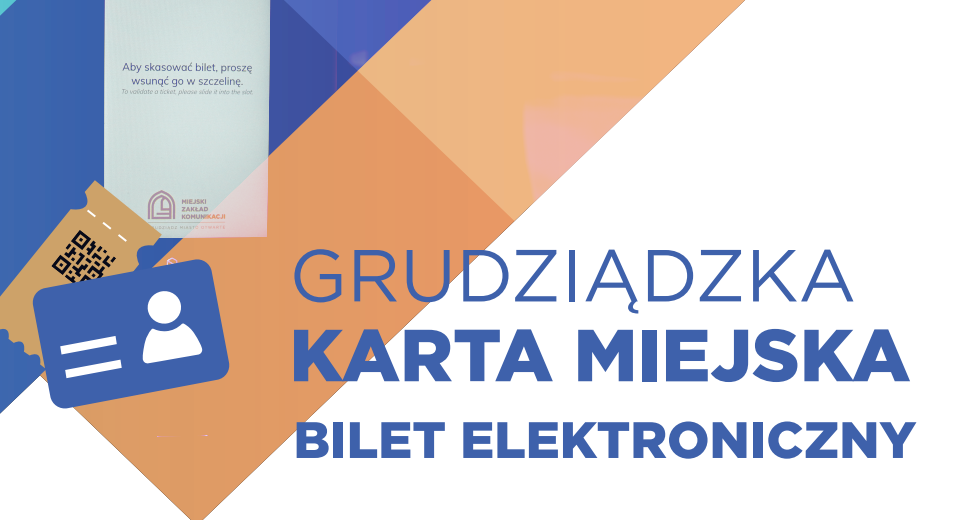

# BEZPIECZNIE > SZYBKO > KOMFORTOWO

NOWE KANAŁY DYSTRYBUCJI BILETÓW:

29.11.2023

14:08:34

ZAKUP BEZPOŚREDNIO W KASOWNIKU

ZAPŁAĆ ZBLIŻENIOWO BEZPIECZNIE SZYBKO I WYGODNIE:

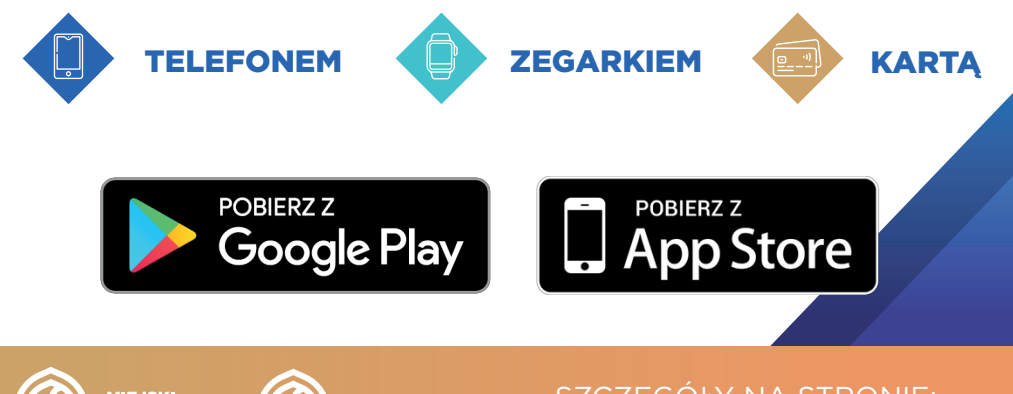

**GRUDZIADZ** 

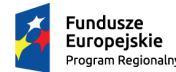

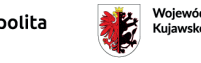

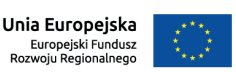

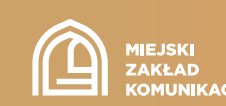

SZCZEGÓŁY NA STRONIE: WWW.BILETY.GRUDZIADZ.PL

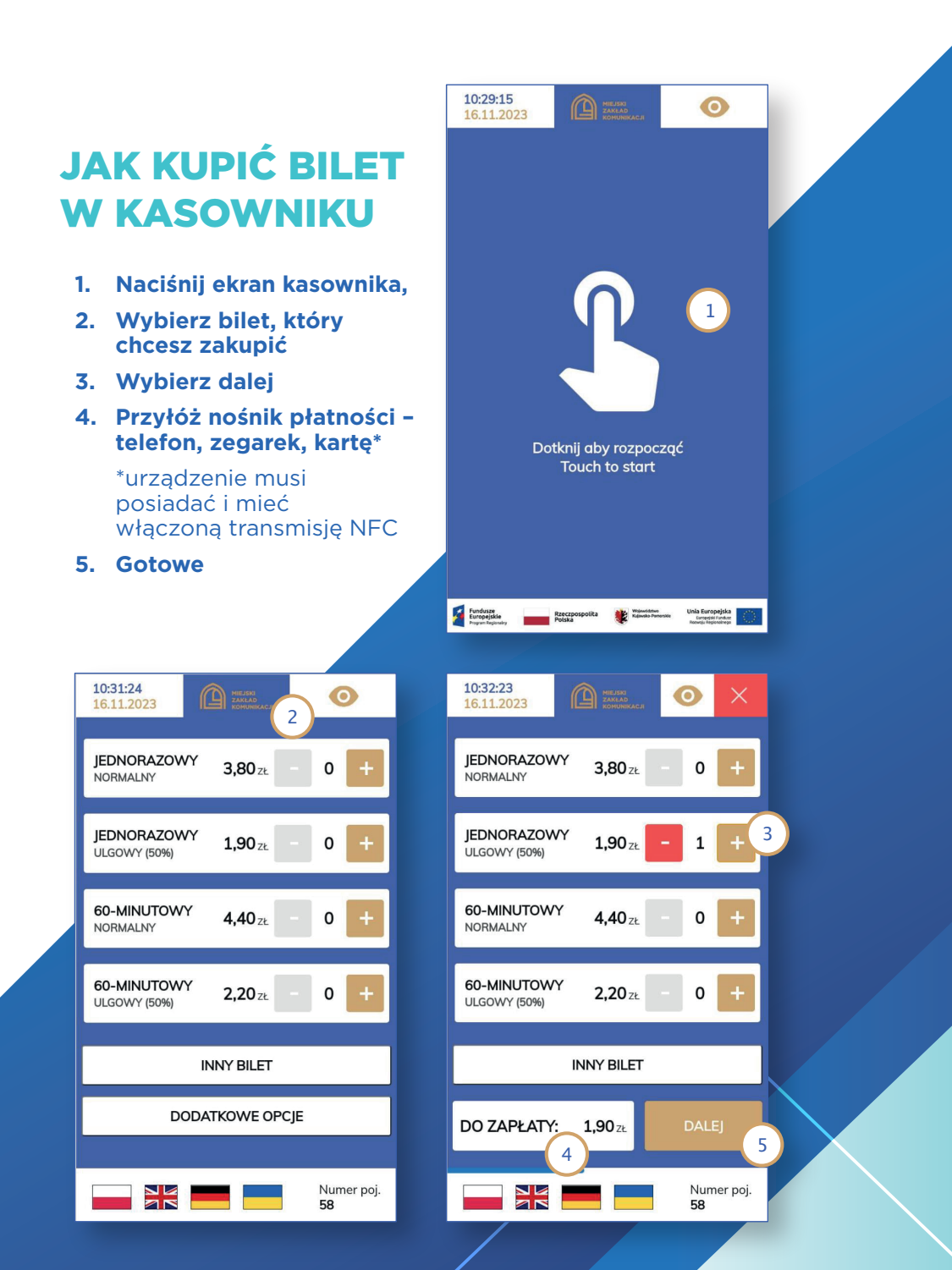

# SPRAWDZENIE BILETU I KONTROLA W POJEŹDZIE

### SPRAWDŹ SWÓJ BILET

- **1. Wybudź ekran kasownika**
- **2. Wybierz DODATKOWE OPCJE**
- **3. Wybierz SPRAWDŹ BILET**
- **4. Przyłóż nośnik na którym zapisałeś bilet lub zeskanuj kod 2D (z boku kasownika)**
- **5. Otrzymasz informację o twoich aktywnych biletach**
- **6. Gotowe**

Uwaga: W przypadku kiedy na ekranie wyświetlany jest profil karty oznacza to, że odczytywany dany nośnik został przypisany do pasażera w systemie centralnym.

Numer poj.

58

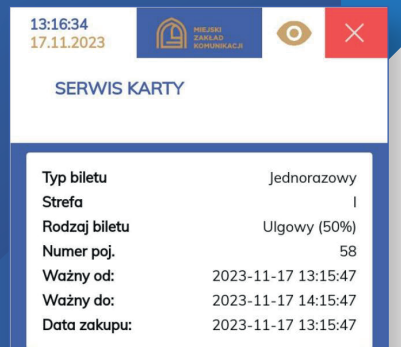

)<br>기지

### KONTROLA BILETU

- **1. Przyłóż nośnik do urządzenia kontrolera**
- **2. Kontroler odczyta na urządzeniu aktywny bilet**
- **3. Gotowe**

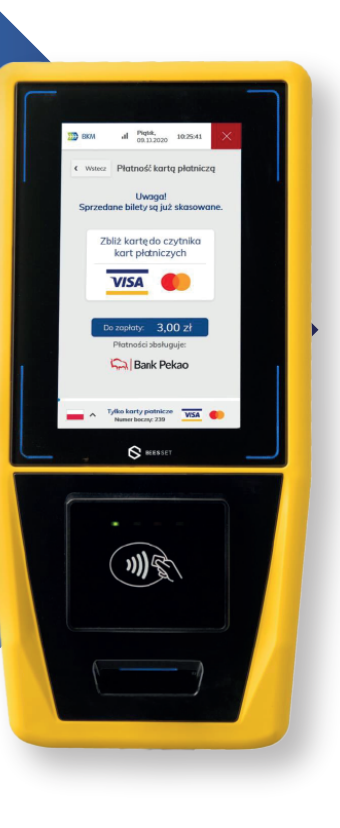